## **Instalación de OJS**

- 1.- Descargar un servidor en este caso será XAMPP
- 2.- Instalar XAMPP
- 3.- Ir a la página OJS ir a Descargar
- 4.- Seleccionar la versión OJS
- 5.- Descomprimir el archivo OJS.tar.gz
- 6.- Ir a la unidad C y dirigirse a la carpeta htdocs en donde se copiara el instalador OJS
- 7.- Iniciar los servicios del servidor
- 8.- Ir al navegador y escribir la ruta localhost/ojs
- 9.- Configurar la instalación

Seleccionar el lenguaje de la instalación – Español

**Configuración regional** (Locale Settings) - Locale Primaria (Primary locale)- Elegir Español

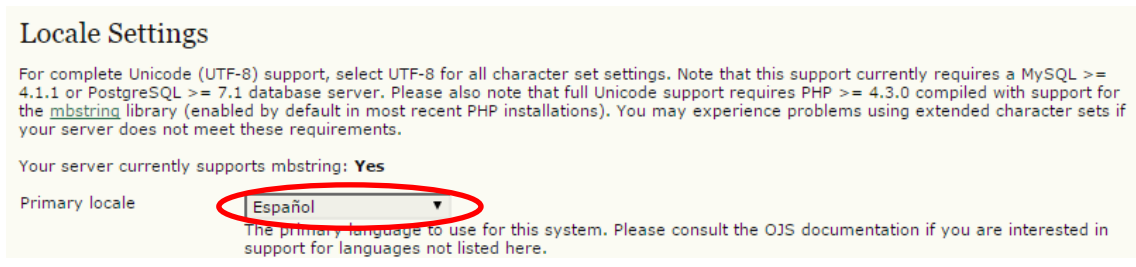

Conjunto de caracteres de la conexión (Connection character set) – Unicode (UTF-8)

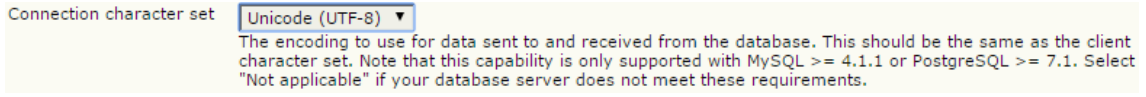

Conjunto de caracteres de la Base de Datos (Database character set) - Unicode (UTF-8)

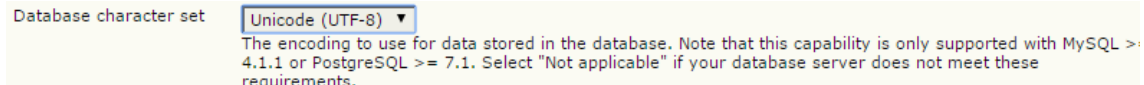

**Configuración Ajustes de archivo** (File Settings) – Crear una carpeta llamada files en la cual se almacenaran localmente los archivos que subamos al OJS la ruta donde la crearemos será: C:/xammp/files

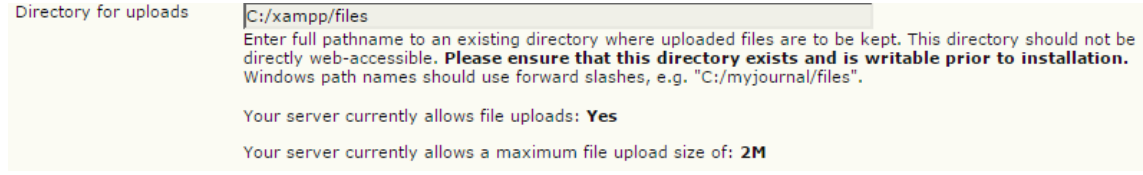

## **Configurar Cuenta del Administrador** – Ingresamos los datos del usuario que será el Administrador

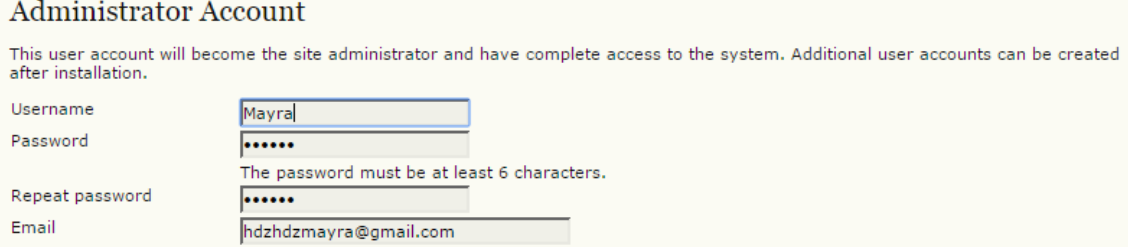

## **Configurar de las Propiedades de la Base (Database Settings)** –

Seleccionar el motor de Base de Datos a usar- MySQL

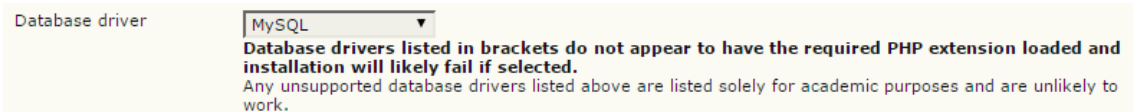

**Servidor (Host)** - Ingresamos el nombre o la dirección de nuestro servidor – localhost (en este caso es el local)

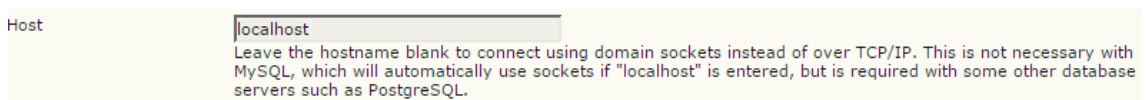

**Usuario (Username)** – Crear un Usuario: Este usuario debe tener permisos de creación de bases de datos (por defecto xammp tiene un usuario llamado root que posee estos permisos)- root, como el usurio root viene sin contraseña lo dejamos en blanco

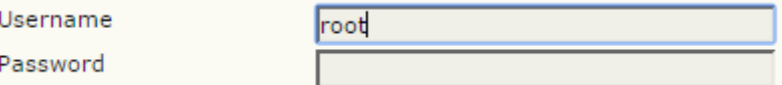

 **Database Name (Nombre de la Base de Datos)** – Colocamos el nombre de nuestra base de datos

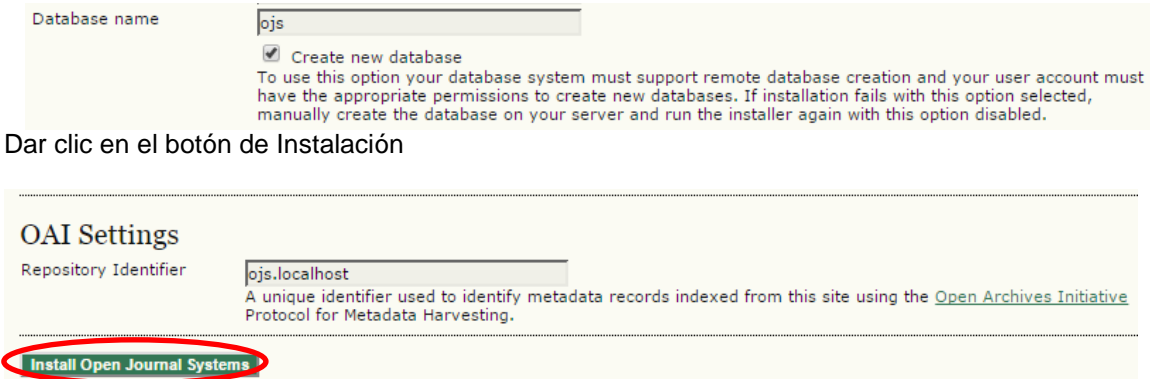

Para entrar al sistema es necesario ingresar los datos del Administrador